Aqui na W linx setadigital estamos sempre trabalhando para facilitar o uso da tecnologia através de soluções **simples**, **rápidas** e **confiáveis**, que lhe proporcione uma **vida leve**, e **resultados positivos** para a sua loja.

> **NOVIDADES DA VERSÃO 6.224.20** Acompanhe aqui as...

## **TÍTULO DA DEMANDA**

**Caminho:** Caixa > Nova Venda #530097

#### **Qual Propósito da ferramenta?**

Apresentar ao usuário/vendedor um informativo sobre os créditos abertos do cliente registrado na venda.

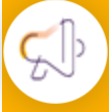

**Conte-me: qual dor iremos resolver?**

Facilitar e sugerir ao vendedor, para que utilize no processo de venda, a forma de pagamento Crédito do Cliente, caso exista valores em aberto para o cliente em questão.

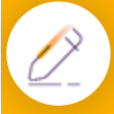

#### **Como habilitar a melhoria?**

Para habilitar a melhoria, acesse Retaguarda > Configurações > Parâmetros Globais, na aba Vendas, habilite a opção "Alerta quando o cliente possui créditos em aberto".

**Com objetivo de facilitar a vida do usuário/vendedor na identificação de possíveis créditos associados ao cliente da venda, adicionamos um novo pop-up no Caixa Fácil. A partir de quando a configuração global estiver marcada, ao inserir um cliente com crédito em aberto e acessar a etapa de Pagamento do módulo de Pré-Venda/Caixa Fácil, o pop-up será exibido no canto direito inferior.**

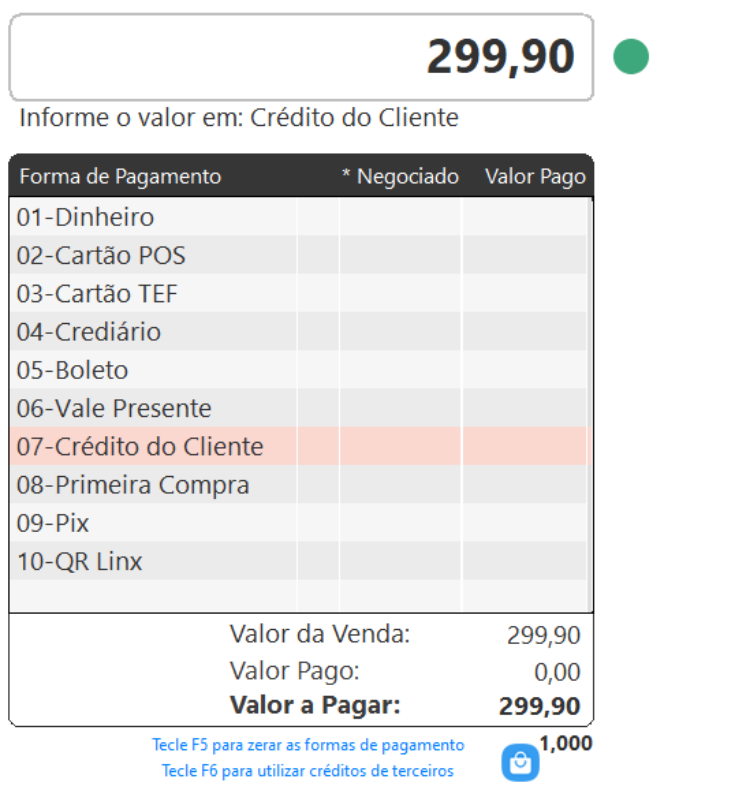

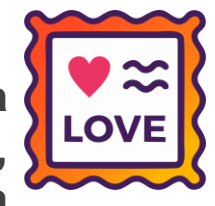

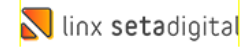

# **CONFIGURAÇÃO GLOBAL**

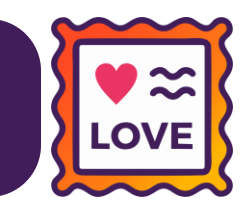

**Caminho:** Retaguarda > Configurações > Parâmetros Globais > Vendas #520333

Ajustamos para que quando o cliente utilze Caixa Fácil fique desativado a opção "Ativar Botão F5 – vale nas formas de recebimentos no caixa".

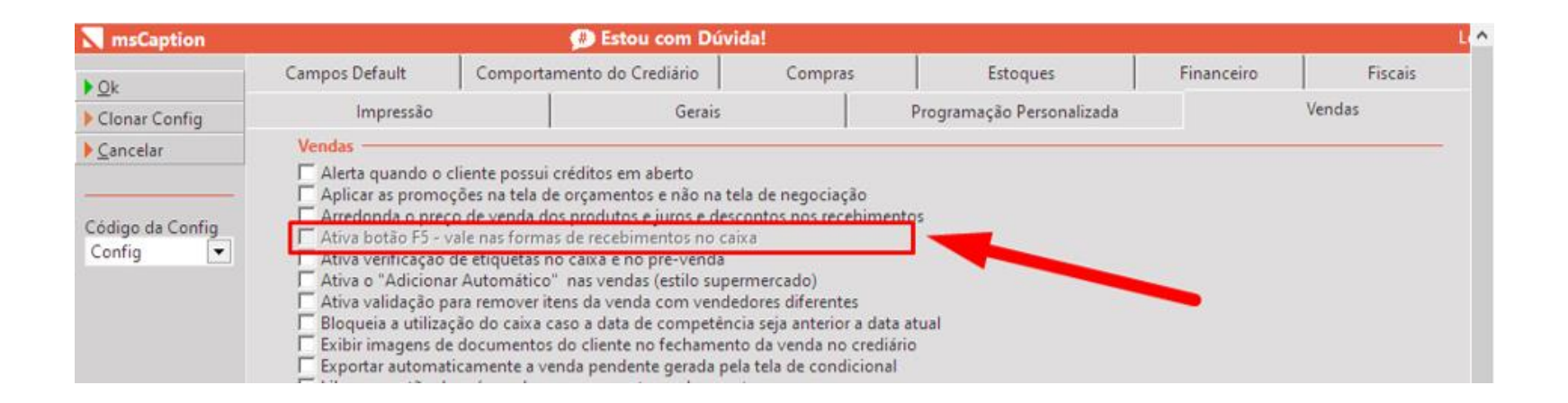

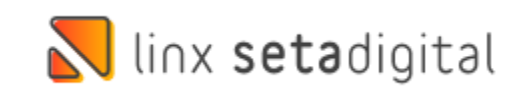

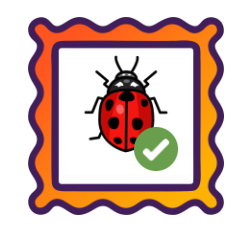

**Caminho:** Retaguarda > Compras > Ferramenta do Desempenho de Vendas #553862

Ajustamos os dados do relatório gerado a partir da "Ferramenta do Desempenho de Vendas". Agora, quando forem confrontados os dados da coluna 'Qtd Compra' com a movimentação de estoque do produto, considerando o mesmo período, as informações deverão ser exatas.

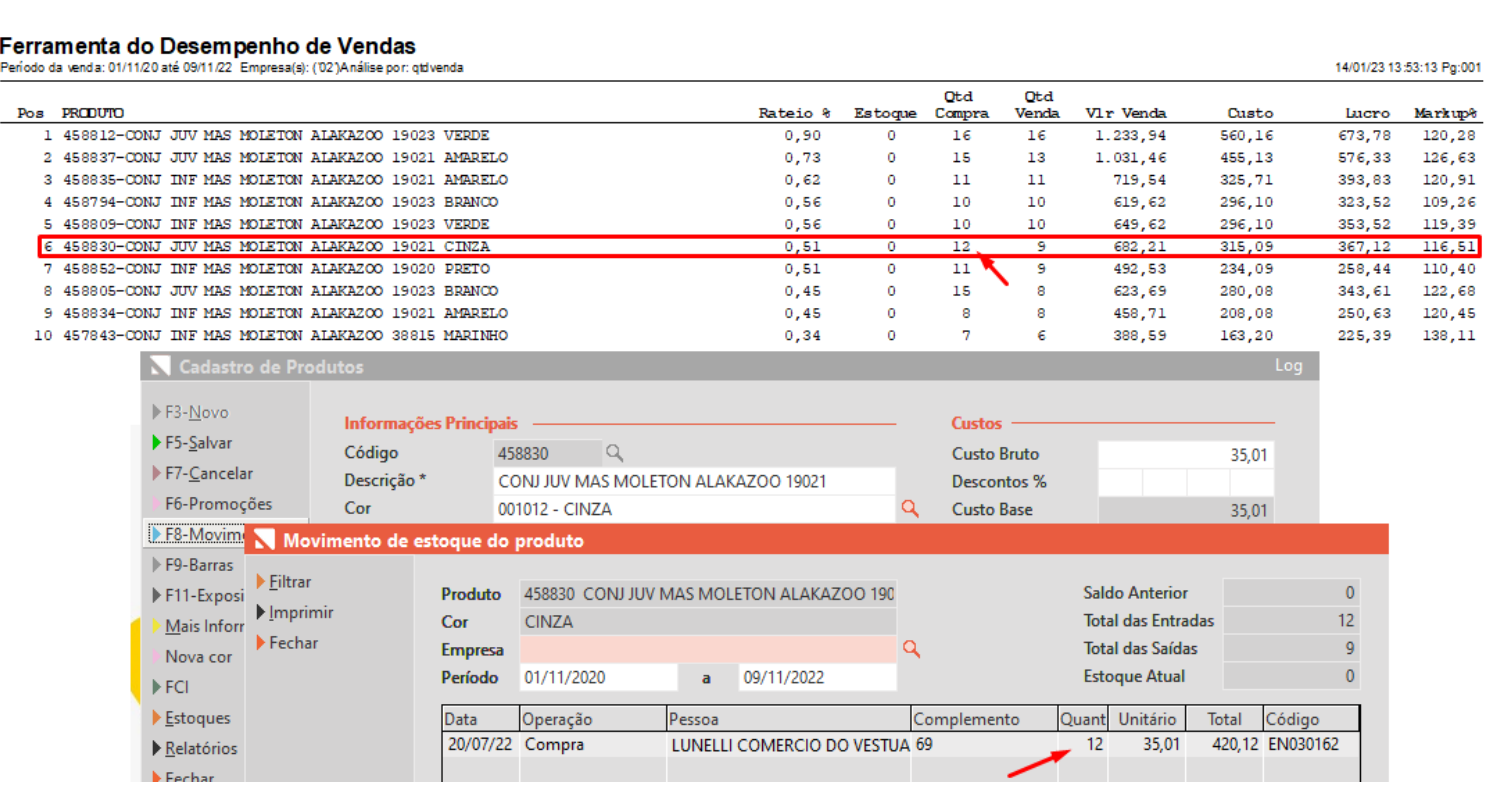

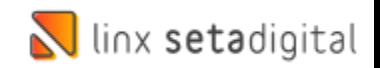

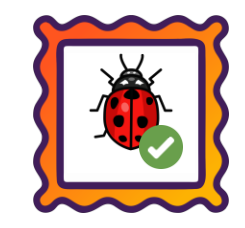

#### **Caminho:** Caixa Fácil > Financeiro > Auditoria nos caixas #532315

Ajustamos os dados do relatório gerado a partir da "Ferramenta do relatório de caixa geral". Agora, quando forem confrontados os valores PIX da auditoria do caixa com o relatório, considerando o mesmo período, asinformações estarão exatas.

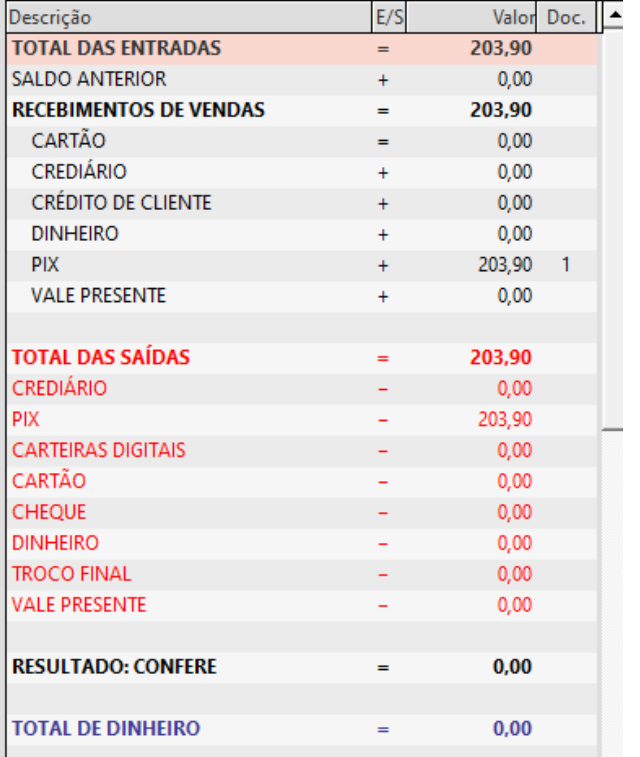

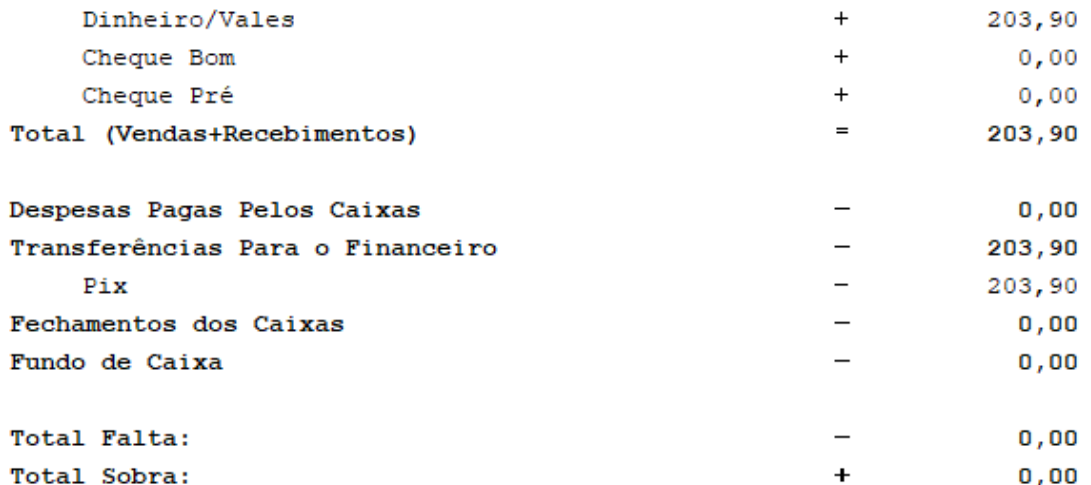

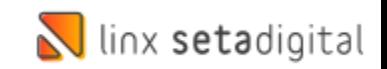

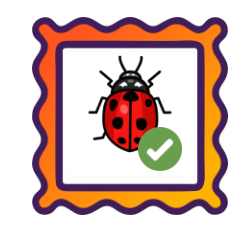

### **Caminho:** Retaguarda > Relatórios > Demonstração de resultado (DRE) #518604

Ajustamos as taxas de pix e carteiras digitais, que não eram apresentadas no relatório DRE; Agora será possível visualizar ambas as informações.

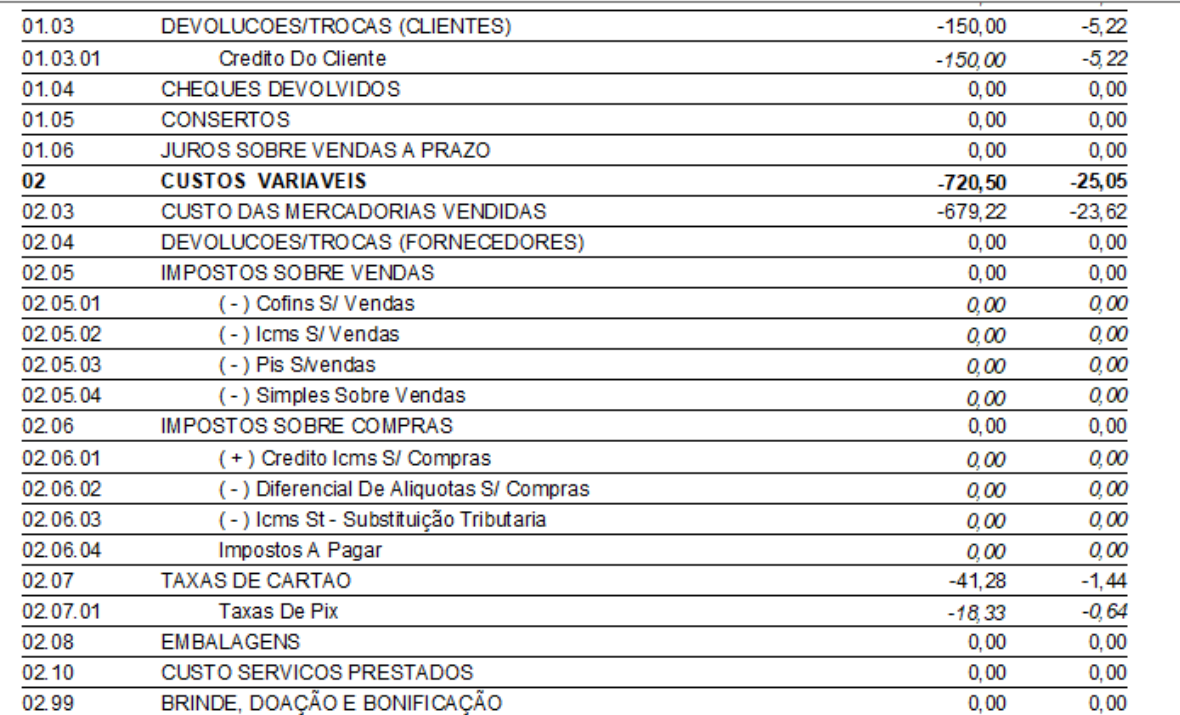

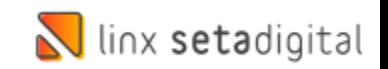

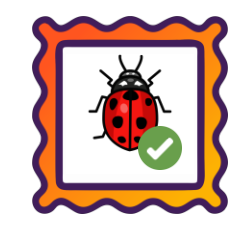

#### **Caminho:** Caixa fácil > Financeiro > Títulos a pagar #534657

Ajustamos a baixa em lote do crédito de fornecedor, de modo que agora ao utilizar o crédito parcialmente, será gerado um título complementar coma diferença (sobra).

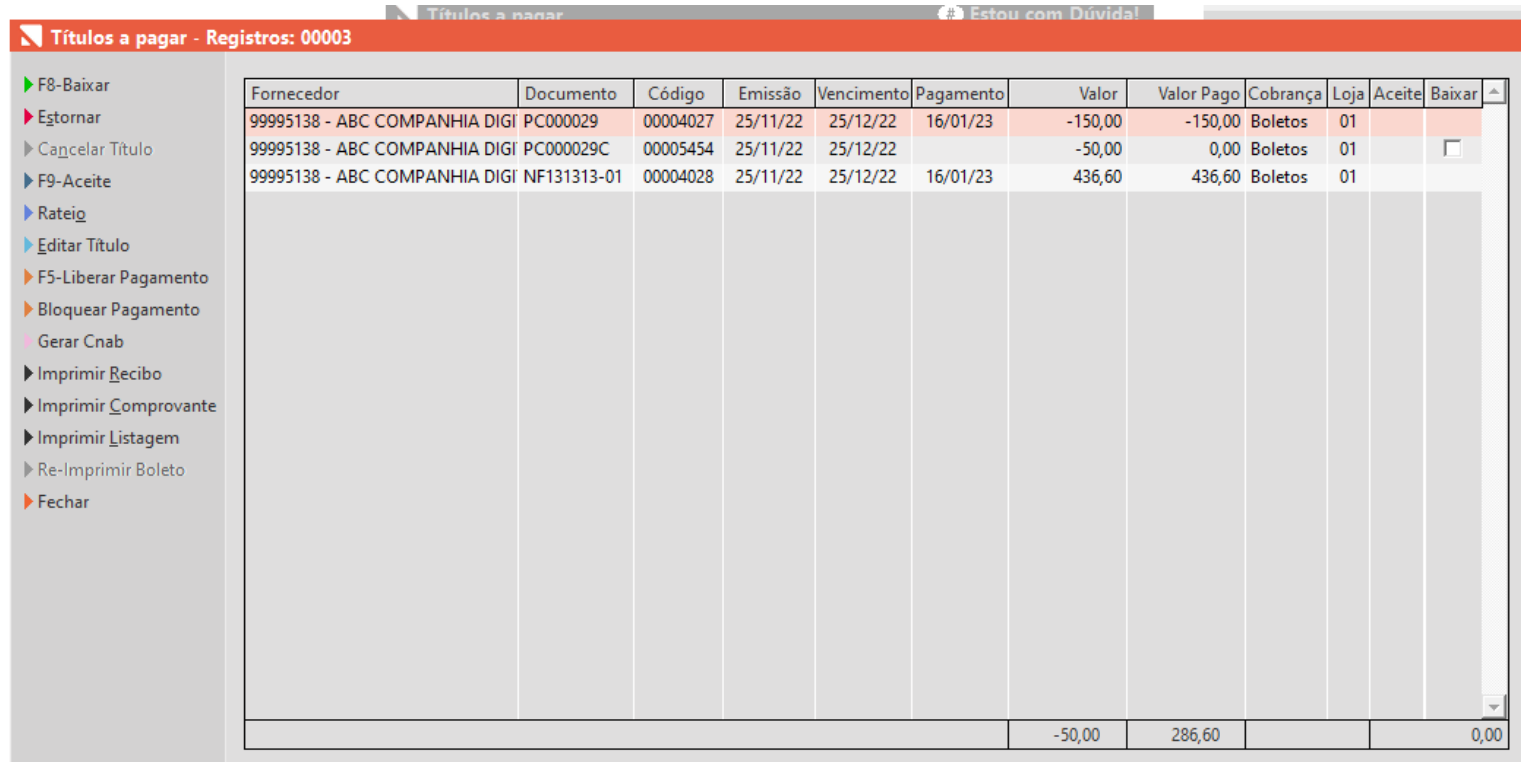

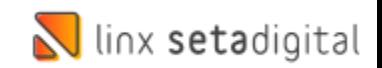

## **N** linx setadigital

Agora é fácil, atualize o **SetaERP** após o fechamento das lojas, ou amanhã bem cedinho para utilizar as novidades da versão **6.224.20.**

Ahhhh, para que possamos evoluir, seu **feedback** é muito importante avalie o conteúdo apresentado nesta versão.

O link de acesso está logo abaixo da apresentação, contamos com você!

> Com carinho ♥ Time Linx SetaDigital

Cascavel, 17 de Janeiro de 2023.